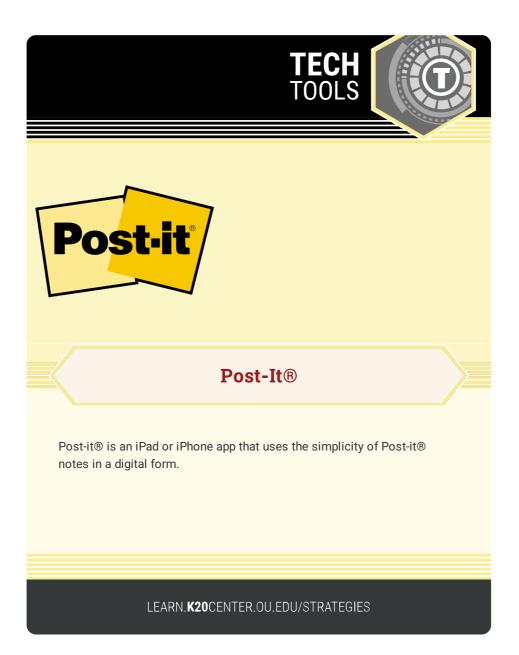

## **POST-IT**®

## Summary

Create a new Post-it® in the app or scan your paper Post-it® notes. With this app, capture your ideas and organize the Post-it® notes into boards. Share your notes to collaborate with others.

## Procedure

- Select the "Capture" button to take a picture of one or many Post-it
  notes.
  - 1. Press and hold the camera icon for about two seconds to scan paper Post-it® notes.
  - 2. Choose "Create Board" if you are satisfied with the scan.
- 2. Select the "Create" button to add a digital Post-it® Note.
  - Select the color of the Post-it<sup>®</sup> by touching the Post-it<sup>®</sup> icon in the bottom left.
  - 2. Draw or type on the Post-it®.
  - 3. Select "Add" to add the digital Post-it® to an existing board.
- 3. Touch the back arrow to go back to the main screen where you can view all your boards.
- 4. Touch and hold a board to open the board menu that will allow you to combine, copy, export, or delete boards.

Post-it®. (n.d.). 3M Company. https://apps.apple.com/us/app/id920127738